## Introduction

## Introduction

We will be learning the basics of using the gdb debugger to find and fix errors in code.

A debugger cooperates with the operating system to run your program under manual control.

You can:

- Stop execution at any time.
- Examine and change the values of variables.
- Display source code.
- Run the code one line at a time.

## Debugging Symbols

 In order for the debugger to show you source code and to be able to associate variable names with the memory locations in use by your program the compiler must help the debugger by writing a detailed description of your code to the object file during compilation. This detailed description is commonly referred to as debugging symbols.

# Dealing with Compiler Optimization

- Compilers normally rearrange your code duing compilation to increase the execution speed, this is called optimization.
- This optimization step makes things very difficult for the debugger because it cannot match the source lines to the compiled code anymore.
- To prevent this it is necessary when compiling your code for debugging purposes to disable the compiler optimizations.
- If you are using buildtool it will do this for you when making a debug build.

# Debugging with buildtool

- When creating a build area for a project using buildtool you request that the build area be setup for debugging using the "-d" flag to the setup\_for\_development script:
  - \$ mkdir <MyBuildArea>
  - \$ cd <MyBildArea>
  - \$ source <MyProject>/ups/setup\_for\_development -d

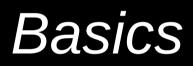

# Running gdb

- run Start the program running.
- start Start the program and stop at main().
- next Run one line of code, single-stepping.

### Basics

- print Displaying variable values.
- whatis Displaying the type of a variable.
- ptype Dumping a type declaration.
- frame Show the current stack frame and line of code.
- list List source code.

### Function Calls

- step Step into a function call.
- backtrace Display the function call stack.
- frame Switching stack frames.
- up Up one stack frame.
- down Down one stack frame.

### Breakpoints and Watchpoints

- break Stop running at a line of code.
- info break Displaying breakpoints.
- continue Continue running code after a break.
- delete Deleting breakpoints.

## Exceptions

- catch throw Stopping at any exception throw.
- catch catch Stopping at any exception catch.